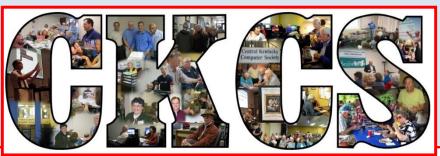

# **Central Kentucky Computer Society**

CKCS Resource Center, 160 Moore Drive, Suite 107, Lexington, Kentucky 40503 (859) 373-1000 www.ckcs.org

June 2018..

© Central Kentucky Computer Society Inc.

Vol. 26 No. 6

# Annual Picnic includes officer/director elections Monday, June 11, at 6 p.m.

CKCS Annual Picnic will be held Monday, June 11, at Shillito Park Shelter #5. During this picnic two important things will occur:

- There will be great food as we have some fabulous cooks in the group.
- We will hold the election for the Board of Directors see the Nominations Committee report starting on page nine of this newsletter.

CKCS will furnish fried chicken and soft drinks. Members are asked to bring a salad, vegetable, dessert, etc., to go with the chicken. **Be ready to eat at 6:30 p.m.** If you have a lawn chair, please bring it just in case we need extra chairs at the shelter. Yes, quests are welcome!

**PLEASE RSVP (as soon as possible).** Call the CKCS office (859-373-1000) from 10 a.m. to 4 p.m. Monday through Thursday, and 10 a.m. to 1 p.m. on Friday. In order to judge how much fried chicken we will need, the office supervisor will ask you how many will be in your party and of those, how many are children.

Below are your directions to shelter #5 at 300 West Reynolds Road.

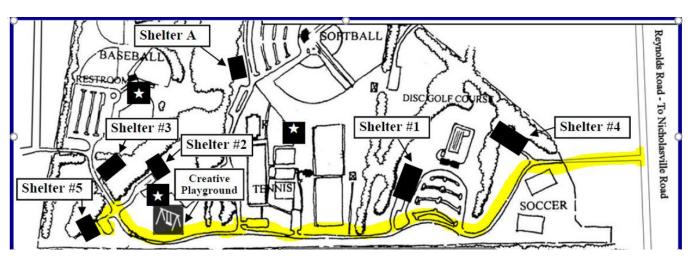

CKCS

# SEE WHAT IS IN YOUR NEWSLETTER THIS MONTH

#### **Contents**

| Annual Picnic includes officer/director elections                                      | 1  |
|----------------------------------------------------------------------------------------|----|
| President's Comments                                                                   | 3  |
| Election of Officers and Five Board Members                                            | 3  |
| Summer Classes Filling Up                                                              | 3  |
| MEMORIAL DAY TRIBUTE                                                                   | 4  |
| Mansions Of The Lord                                                                   | 4  |
| CKCS 2018 Summer Class and Workshop Schedule                                           | 5  |
| Use speech to control your pc and compose text                                         | 7  |
| News to Use                                                                            | 9  |
| Word Processing SIG resumes this month at a new time                                   | 9  |
| Windows SIG set for Tuesday, June 12, at 7 p.m                                         | 9  |
| Android SIG fades into the sunset but Dr Fixit will take on Android issues             |    |
| Nominations Committee report                                                           | 10 |
| Candidates Biographies                                                                 | 10 |
| Reset your router right now!                                                           | 12 |
| Digital Photography Special Interest Group                                             | 13 |
| Computer techniques and tools most often used for digital photography                  | 12 |
|                                                                                        |    |
| Digital Photography Photo Contest Winners  Computer tips from CKCS members and friends |    |
| Power Strip Versus Surge Protector—Which Do You Need?                                  |    |
| TECH TALK                                                                              |    |
|                                                                                        |    |
| Visit the CKCS home page regularly  Be aware and don't be a victim                     | 19 |
|                                                                                        |    |
| New Members and Renewals                                                               |    |
| June 2018 CKCS SIG Schedule                                                            |    |
| This Month's Best Videos / Shows                                                       |    |
| A few Funny Pages / Useful Information                                                 |    |
| CKCS List of Special Interest Groups                                                   | 28 |

# **Central Kentucky Computer Society**

Incorporated

CKCS Resource Center 160 Moore Drive, Suite 107 Lexington. Kentucky 40503 (859)-373-1000

#### **OFFICERS**

Tenure end June 30, 2018
President: Brooke Thomas
Vice-President: Joe Dietz
Secretary: Larry Trivette
Treasurer: Jim McCormick

#### **DIRECTORS**

Tenure end June 30, 2018
Boone Baldwin
Jan Landers-Lyman
Darlene Mosley
Ben Rice
Mike Seiler

Tenure end June 30, 2019
Bob Brown
Janet Cartmell
Larry Mitchum
Eugene Potter
Pennie Redmond

Webmaster B. Brown & W. Curtis Office coordinator Jan Lyman Office supervisors Bob Brown Wendell Curtis Tracy Elton Tony Greider Nancy Kolacz Jan Lyman Nita Martin Mike Seiler Linda Short Julia Steanson Alternate supervisors Jenny Brown Nancy Bowling Kathy Davis Gale Greer Marie Han John Plumlee Sandra O'Neal Helen Pope Larry Trivette Dottie VanWinkle Calendar Wendell Curtis Mail Chimp Mgr Larry Mitchum Refreshment Center Jim Hughes **Newsletter Editor** Jerry Heaton Proofreaders Wendell Curtis Tom Douglas Bob Flynn Frankie Harvener Bill Heaton Ben Rice Mike Seiler Jo Stratton

Submit items for publication to:
<a href="mailto:newsletter@ckcs.org">newsletter@ckcs.org</a>

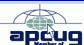

#### **President's Comments**

By Brooke Thomas president@ckcs.org

#### **Election of Officers and Five Board Members**

We will be electing four officers and five directors at the June picnic. Check out the full article on the slate of nominees. The short bio on all the candidates will give you some information about their interests and background. Picnic details are on page one of this newsletter.

#### **Summer Classes Filling Up**

The Summer 2018 Class and Workshop Schedule has been released and two of the offerings, *Is Windows 10 Driving You Crazy?* 

and *Understanding Facebook*, are already full. You can add your name to the waiting list and you will be notified if there are any cancellations or when the next class is going to be held.

There are several classes and workshop still available. Just call the office and register with a credit card. A full description of the classes and workshops are available in his newsletter and on the website.

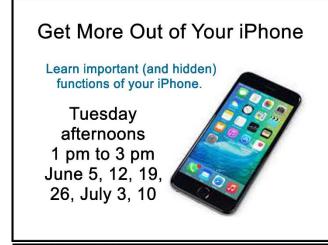

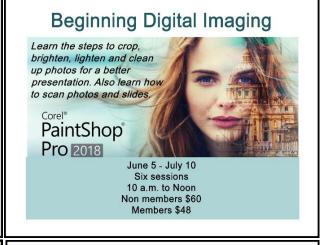

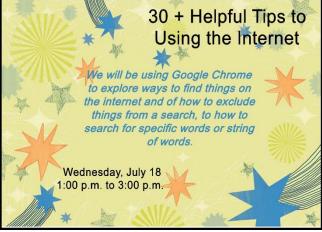

### Secrets of Your iPad

Learn key information about many pre-installed apps on your iPad.

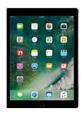

Wednesday, June 27 1 p.m. to 4 p.m.

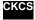

# MEMORIAL DAY TRIBUTE

A powerful Memorial Day Tribute video to honor all those who have fallen and made the ultimate sacrifice for "life, liberty, and the pursuit of happiness." I hope that everyone takes a few minutes on Memorial Day to reflect on the words of President Reagan in this video and to think about the quote from the Gettysburg Address by President Lincoln at the end of the video. The soundtrack for this touching video is Mansions of the Lord performed by the Hillsdale College Choir.

https://biggeekdad.com/2016/05/memorial-day-tribute/

#### Mansions Of The Lord

Ronan Tynan

To fallen soldiers let us sing
Where no rockets fly nor bullets wing
Our broken brothers let us bring
To the Mansions of the Lord
No more bleeding, no more fight
No prayers pleading through the night
Just divine embrace, eternal light
To the Mansions of the Lord.
Where no mothers cry and no children weep
We will stand and guard though the angels sleep
Through the ages safely keep
The Mansions of the Lord.
Songwriters: NICK-GLENNNIE SMITH, RANDALL T WALLACE

© Sony/ATV Music Publishing LLC

**Furnished by Harvey Shackelford** 

# CKCS 2018 Summer Class and Workshop Schedule

#### **Classes**

# Beginning Digital Imaging Using Corel PaintShop Pro 2018 for PC

Tuesday mornings (10 a.m. to Noon) June 5, 12, 19, 26, July 3, 10

#### **Get More Out of Your iPhone\***

Tuesday afternoons (1 p.m. to 3 p.m.) June 5, 12, 19, 26, July 3, 10

#### Is Windows 10 Driving you Crazy?

Monday & Thursday afternoons (1 p.m. to 3 p.m.)
June 11, 14, 18, 21, 25, 28

### **Workshops**

#### Secrets of Your iPad\*

Wednesday June 27 1 pm to 4 p.m.

#### 30 + Helpful Tips to Using the Internet\*

Wednesday July 18 1 p.m. to 3 p.m.

#### **Understanding Facebook**

Wednesday, July 11 1 pm to 4 p.m.

### **Course/Workshop Descriptions**

#### <u>Classes</u>

<u>Beginning Digital Imaging Using Corel PaintShop Pro 2018 for PC</u>...In this series of classes the students will learn how to enhance their pictures using an exceptional digital imaging program. They will learn the steps of how to crop, brighten, lighten, and generally clean up their pictures for better presentation. We will discuss cloning and making selections from their pictures. We will also cover how to properly scan your old photographs and slides.

<u>Get More Out of Your iPhone\*...</u> Learn important (and hidden) functions of your iPhone. Learn how to download apps, move them, nest them and delete them. Learn how to get better photos with your phone, organize your pictures, and send them in text and emails. Texting messages and using

Siri will also be covered. Participants should bring their iPhones updated with the latest operating system and know, or bring their passcode, Apple ID, and password.

<u>Is Windows 10 Driving you Crazy?</u> Learn how to navigate in Microsoft's Windows 10 operating system. You will install several free programs and learn how to use them, including a free word processor that is as robust as Word. We will look at computer security and how to back up your computer. Also, we will look at OneDrive, Microsoft's cloud storage system, and how to use it to share your pictures with friends and family.

### **Workshops**

<u>Secrets of Your iPad\*</u>... Learn key information about many pre-installed apps on your iPad. Learn some important functions in settings, how to arrange, nest, download and delete apps. Sending emails and texts will be covered. Taking better photos, making folders, and sending them will be demonstrated. Face-time will be included if time permits. Participants should bring their iPad updated with the latest operating system and know (or bring) their Apple ID and password.

<u>Understanding Facebook</u>...Students will learn how to maintain a Facebook page on the Windows PC. The Profile page and Home page will be explained. How to find friends, make a post, edit and respond to posts, prioritize news feeds, check privacy settings, unfriend and block friends, and delete and deactivate your Facebook account are some of the features covered.

<u>30 + Helpful Tips to Using the Internet\*</u>...Whether you are working on a word document, a digital image or other project, you probably will be using the internet to gather more information, capture images or find explanations on how to do something. We will be using Google Chrome to explore ways to find things on the internet, how to exclude things from a search, and how to search for specific words or string of words. We will cover handy things like the snipping tool, using the internet as a dictionary, thesaurus, calculator, and lots more.

\* These classes or workshops meet in the main room and class size is determined by the instructor. All other classes meet in the computer classroom and are limited to eight students.

Students may use their own portable computers if they have the appropriate software installed (this is at the discretion of the instructor). CKCS cannot provide copies of the proprietary software.

COSTS: All classes have a fee payable to CKCS of \$60 and Workshops have a fee of \$30, unless stated otherwise (see above).

BY PHONE (859) 373-1000

TO ENROLL Office hours: Monday thru Thursday 10 a.m. to 4 p.m. Friday 10 a.m. to 1 p.m.
IN PERSON 160 Moore Dr. Suite 7.

CKCS members get a 20 percent discount on all class, seminar, and workshop fees.

We accept cash, check, or credit card. - CKCS

### Use speech to control your pc and compose text

By Nancy DeMarte

#### Speak!

Many modern devices have digital voice personalities that can help you find things or complete tasks. Some of these even have names, like Siri for Apple devices, Alexa for Amazon Echo and Cortana for Windows. Microsoft Office and Windows 10 recently have added, or upgraded speech features that provide both text to speech and speech to text. Speak is a new feature that helps you proofread what you have typed by listening to the computer read it aloud.

For example, if I'm typing a Word document and want to see if my wording is smooth and accurate, I can use "Speak" to hear how it sounds. The Speak feature is also found in other Microsoft apps - Outlook, PowerPoint, and OneNote.

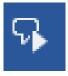

Speak icon

To use 'Speak,' click anywhere in a document. Then click the Review tab on the ribbon. In the Speech group, click 'Read Aloud,' which opens an audio control bar. Click the right-pointing single arrow, then sit back and listen. You can choose a male or female voice by clicking the setting

#### Windows Speech Recognition (WSR):

Windows has had a speech recognition feature for several years. This tool lets a user dictate into a microphone without the use of a keyboard or mouse and have his or her speech translated into text. It can be used to compose articles, write letters or emails, fill out forms, or complete other writing tasks. You can also use WSR to perform the basic functions of a computer, like opening an app, selecting a word, showing a list of commands, and adding punctuation. Originally, it was difficult to set up, but the current version is much easier to configure and use. Learning to use WSR is especially worthwhile if your typing skills are weak.

icon which resembles a person on the audio bar.

You must have a microphone before setting up Speech Recognition. I found that a set of headphones with a microphone attached works very well. While it is also possible to find a Windows microphone in the MS store, a headset or free-standing mic is recommended.

Once you have a microphone plugged into your computer and turned on, it's time to locate and set up Speech Recognition. In Windows 7, click Start > All Programs > Accessories > Ease of Access > Speech Recognition. In Win 10, type 'Speech' in the Search box and choose, Speech Recognition, which opens the Speech Configuration window, pictured below:

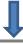

**Audio Control bar** 

#### Configure your Speech Recognition experience

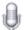

#### Start Speech Recognition

Start using your voice to control your computer.

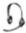

#### Set up microphone

Set up your computer to work properly with Speech Recognition.

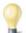

#### Take Speech Tutorial

Learn to use your computer with speech. Learn basic commands and dictation.

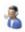

#### Train your computer to better understand you

Read text to your computer to improve your computer's ability to understand your voice. Doing this isn't necessary, but can help improve dictation accuracy.

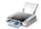

#### Open the Speech Reference Card

View and print a list of common commands to keep with you so you always know what to say.

#### **Speech Configuration Window**

- 1. There is a wizard (set of steps) to help you with setup. Click "Start Speech Recognition" to start the wizard. It will take you through all the steps in the order in which they are listed.
- 2. First, you will set up the microphone for correct placement and volume setting.
- 3. The speech tutorial consists of two short video tutorials that demonstrate the two main uses for speech recognition: "How to use WSR to get around your computer" and "How to use dictation with WSR". These are worth watching more than once.
- 4. In "Train your computer," you practice reading text aloud so that WSR can learn your vocal inflections, accent, and tone. This makes the transition from speech to text more accurate.
- 5. The last step is to print a few pages of valuable commands that WSR recognizes.

While no speech recognition tool is perfect, the Windows version does a pretty good job, and setup is an easy, non-threatening process.

Nancy DeMarte is the 2<sup>nd</sup> Vice President, Sarasota Technology Users Group, FL ndemarte@Verizon.pres

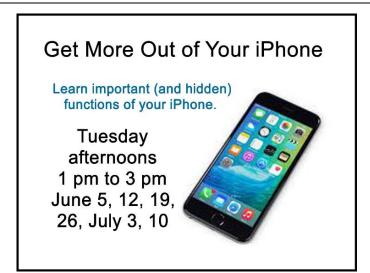

# News to Use

#### Word Processing SIG resumes this month at a new time

The CKCS Word Processing SIG has been on vacation for the past two months. However, it will start again for the summer months on Tuesday, June 5, at 7 p.m. The leader for this SIG will be Jerry Heaton.

Jerry reports, "During the June session, we will have lots of topics to cover but will concentrate mainly on basic tips and tricks of using Microsoft Word. We will take questions at the start, and welcome questions during the presentation. In addition to the tips, as time permits, we will discuss calling cards, letterheads, and creating and changing templates."

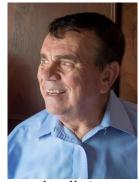

Jerry Heaton

Actually this is not the first time Heaton has taught the word processing SIG. At the encouragement of Joe Isaac, he began his first SIG session in May of 2001 and attracted an overflow crowd. That was the start of a ten-year stretch leading that SIG with more than 2,000 members and guests signing the attendance rosters.

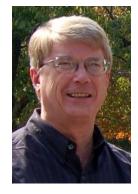

#### Windows SIG set for Tuesday, June 12, at 7 p.m.

Mike Seiler, Windows SIG leader, will be open to answering any questions asked that evening including those sent in via email prior to the meeting. He will talk about some other aspects of the three browsers i.e. Chrome, Edge, and Fire Fox.

Please send your questions to: w10sig.ckcs@gmail.com (preferred).

#### Android SIG fades into the sunset but Dr Fixit will take on Android issues

After almost exactly one year, the Android Special Interest Group has ended its run. However, the Dr Fixit SIG will now tackle Android questions and problems.

The wide variety of Android system releases, together with variations of software installed by sellers and different carriers made it very difficult to do a presentation or demonstration that included all Android users.

Some demos went well and some not so well. We feel that we can answer Android questions oneon-one at the Dr. Fixit meetings. The Android SIG normally had three presenters each month: Bob Brown, Ken Tubaugh and Boone Baldwin.

Dr. Fixit meets for two hours on the first Saturday of each month starting at 10 a.m. If you have an issue, bring your Android device and we will try to give you answers - hopefully good ones.

# **Nominations Committee report**

The following CKCS members will be on the ballot for officers and directors of CKCS for the coming fiscal year starting July 1:

#### **OFFICERS**

For President: Brooke Thomas For Vice-President: Joe Dietz For Treasurer: Jim McCormick For Secretary: Larry Trivette

The following are nominated to fill five vacant director positions:

#### **DIRECTORS**

Boone Baldwin Mike Seiler Ben Rice Jan Landers-Lyman Toni Greider

The election will be held at the annual CKCS picnic, which is announced on page one of this issue.

#### Additional names may still be added to the above list of nominees

Any current member in good standing may place his/her name in nomination, or may nominate another current member for any office or position in this election. To nominate a member for any of these positions before ballots are printed, you should email the committee chair using <a href="mailto:bob.brown@ckcs.org">bob.brown@ckcs.org</a>, or call the CKCS office during normal office hours at 859 373-1000. Leave your name and contact information and the office supervisor will get the information to the nominations committee.

Nominations for officer and director positions may also be made from the floor at the picnic and write-in spaces will be on the printed ballot so members may vote for last-minute nominees. The election will be by secret ballot. This year's Nominations Committee consisted of Bob Brown, committee chair, and four CKCS members: Janet Cartmell, Larry Mitchum, Eugene Potter and Pennie Redmond.

#### **Candidates Biographies**

#### **Officers**

**For President:** Brooke Thomas. Brooke has been a member since 2008, and served as president since July 2012. She is currently teaching the beginning iPad workshops and classes, and the Facebook Workshops. She assists with several other classes. She started by taking Digital Imaging classes at CKCS was hooked on CKCS. Before retiring, she was the statewide manager for the adoption and foster care programs in Kentucky. She volunteers as an ESL teacher at Operation Read and with Altrusa International of Lexington. She is an active member of the YMCA.

**For Vice President:** Joe Dietz. Joe has been a member since 1996. He serves as vice-president on the board of directors and is an instructor for the Beginning and Advanced/Independent Digital Imaging classes using either Corel's PaintShop Pro or FastStone. He currently is teaching iPhone classes and workshops and assists in the iPad classes and helps out with other classes as needed. He also heads up the Digital Photography Special Interest Group (SIG). He volunteers at the Arboretum and enjoys gardening and his bonsai collection.

**For Secretary:** Larry Trivette. Larry has been a member since 2000. He is past secretary and board member. He currently leads the Word Processing SIG, and also works as an office supervisor each week. He has taught Beyond Basics, Internet/Email, Microsoft Word, Excel, and various other classes. He coordinates the class and seminar/workshop schedule. Larry is interested in genealogy.

**For Treasurer:** Jim McCormick. Jim has been a member since the early 90's. He has served as treasurer and president several times and as an office supervisor. Jim is currently employed with the Jockey Club working with the Consulting Group. He enjoys being a part of a group that tries to make computers fun for everyone.

#### For Board of Directors (5)

**For Director: Mike Seiler.** Mike has been a member since 1993. He maintains all the CKCS computers. He is one of three members helping with the Dr. Fixit SIG. He has served as past president and vice president. Mike has taught Computer Basics, Internet/Email, Beyond Basics, Beginning Word Processing, Windows 10 and the Short Course for Computer Basics. He also works as an office supervisor each week.

**For Director: Boone Baldwin**. CKCS member since 2010. Started going to the Thursday coffee meeting at Paneras a few years ago. When they moved to CKCS, he joined and started teaching in the Point & Shoot Photography classes, and also helped in the DVD series of classes. He is on the Publicity Committee and the Face Lift Committee and served two years as a director His interest is in expanding membership and expanding photography and editing classes. He is retired from his two businesses: Baldwin Distributing Company, an advertising specialties business, and Boone Photo Graphics, his photography company.

For Director: Jan Landers-Lyman. CKCS member since 2007. She serves as Chair of the Publicity Committee, is an office volunteer, has served two years as a member of the Board of Directors, and filled the role of office manager. She is interested in all aspects of photography and has taken many classes at CKCS. Her main goal is to inform the community about our organization and increase our membership while developing and educating our members. After retiring from Keeneland as the Director of Human Resources, she works part time as a consultant. Currently, she serves as a mediator for the Better Business Bureau, and works with God's Pantry Food Bank and various other charities.

**For Director:** Ben Rice. CKCS member since 1996. He has served on the CKCS Board of Directors for several years, in various capacities including director, president, vice-president and secretary. Also, he has assisted with the Dr. Fixit SIG (Special Interest Group). For several years he has managed the membership database for CKCS and received and processed new and renewed memberships. His employment at the University of Kentucky started in what was known as

the Computing Center, which has evolved into the Information Technology department. He has been a member of the Staff Senate of the University of Kentucky for several years.

**For Director: Toni Greider.** Toni Greider was an early computer widow when her husband built their first home computer in 1976. She has been using a computer for both her professional and personal capacity ever since. She recently retired from University of Kentucky Libraries after 47 years of service.

From Cyn Mackley at <a href="https://cynmackley.com">https://cynmackley.com</a> and other sources

#### Reset your router right now!

The FBI says that Russian hackers could be accessing information from hundreds of thousands of home and small business routers thanks to a VPN Filter malware.

This malware could disable your router and keep track of all the information that passes through it.

The malware targets brands like Belkin, Linksys, MikroTik, Netgear, TP-Link. and QNAP.

Resetting is a simple as turning your router off for a few minutes and turning it back on. It's also a good time to change your network password and to make sure you don't have remote access enabled.

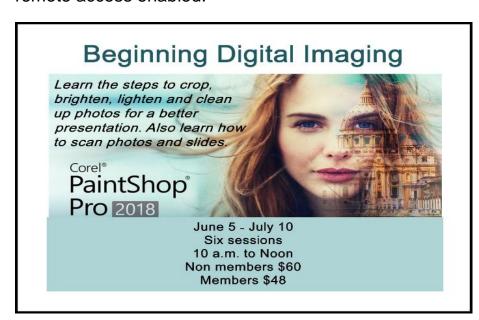

Furnished by Mike Seiler

## **Digital Photography Special Interest Group**

#### Tuesday June 26, 2018

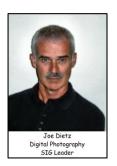

# Computer techniques and tools most often used for digital photography

There are a lot of computer tools that can help with your digital photography. At the June session we will take a look at some of these.

(1)Resample - You just went on a fabulous trip and want to send a few pictures to your friends. You attach them to an email and hit send. The timer starts spinning and keeps on spinning. The computer may say too large to send (Or the person getting them has a computer that won't take such a large email.) What do you do? We will talk about how to resample them (or is it resize?)

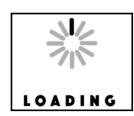

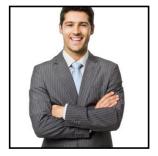

- (2) **Crop to Size** You have sent off a bunch of pictures to Walmart (or Meier or Walgreen) and they come back with the image poorly positioned on the paper. (Maybe the top of a head or top of a building cut off) What do you do? We will talk about how to crop the image to the correct size before printing them or sending them to be printed.
- (3) <u>Batch Process Rename</u> You have just taken a bunch of great pictures and want them with a file name that reflects the trip. You don't want them named things like <u>img\_5778</u> or **DSCF3991**. You would like a name such as

Africa 001, 002, and so forth.

(4) <u>Batch Process – Convert</u> – You just took 50 pictures and want to create a slide show that you can give to folks. However, each picture that you took is large and multiply that times 50 and you will have a huge file. For a slide show you don't need very large resolution so let's try batch resizing the image from the original camera size (say 4800 x 3400) to a smaller size that will show up well on your screen (say 800 X 600).

#### **Photo contests**

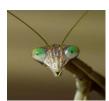

The June photo contest topic is "**Insects.**" Get out and take pictures – try your macro setting and see what happens. (Or whatever your favorite settings are). Submit your photo to <u>joedietz@aol.com</u> no later than June 25.

Also – **Heads up for our Annual Photography Contest**. This is the opportunity to submit your pictures in hard copy to be viewed and voted on by our members. The topics this year are **Fog**, **National/State Parks** and **Funny Signs**. Details on this later and in the July newsletter!

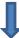

### **Digital Photography Photo Contest Winners**

### **April Category: Stone Work**

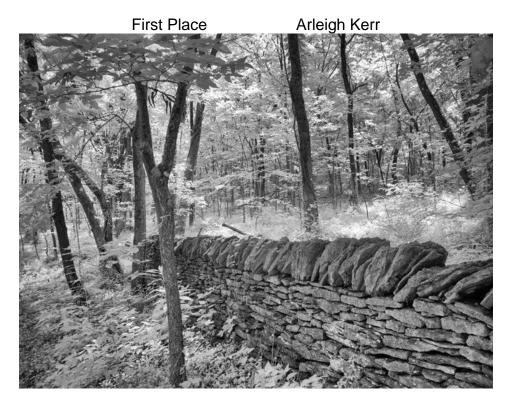

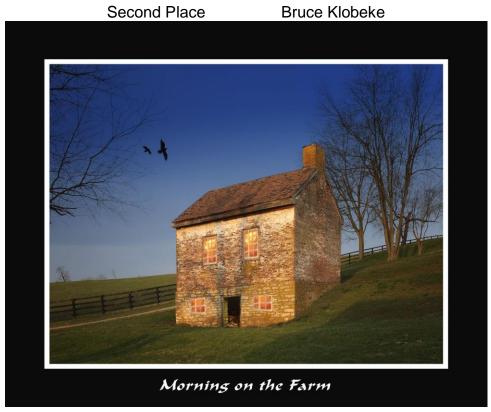

# **Computer tips** from CKCS members and friends

Members are invited to share their favorite computer tips with other members. They may involve your use of computers, tablets or phones. Please use this opportunity to help one another on these pages. Be brief but complete. Send your tip to <a href="Mewsletter@ckcs.org">Newsletter@ckcs.org</a> – please include your name and phone number should the editor need to contact you.

**COMPUTER TIP** — How to determine size / free and used space on your hard drive From Windows 10 START icon in the lower left corner of your desktop, click on FILE EXPLORER. Then on the left click on MY PC. It will show your devices and drive. Your "C" drive (and any other drive you have in your computer) will be listed showing the drive size and how much free space you have remaining.

COMPUTER TIP — Word Wrap One of the best features of any modern word processing program is WORD WRAP. This feature measures your line length as you type and automatically causes your text to flow to the next line with no decision making on your part. When using the old manual typewriters, the typist had to constantly monitor line length while typing to be sure you did not type too close or even run off the right edge of the paper while typing.

Using a computer, while typing letters or reports, DO NOT press the enter key except to end a paragraph or to start some text anew. Letting the computer make line-ending decisions allows one to later on, increase or decrease font size without destroying your paragraph appearance.

Above two tips furnished by Jerry Heaton

#### **COMPUTER TIP** — Do you remember MS DOS?

Do you remember when we needed to know and use Microsoft DOS (Disc Operating System) Commands? Did you think that it died long ago with the advent of Windows? Guess again.

DOS is deeply imbedded into your PC operating system with a GUI (Graphical User Interface). However, you can still access the Command Prompt.

If you are like most users, you might ask; why would I want to go thru all the arduous archaic task of a Command Prompt more easily? So without reinventing the wheel, here are a couple of sites to get you started.

https://www.livewire.com/command-prompt-tricks-and-hacks-2618104

https://lifehacker.com/top-10-computer-tricks-every-geek-should-know-500223907

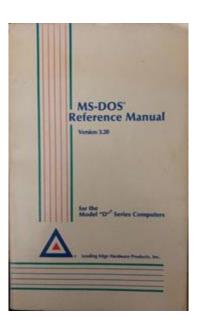

Tip furnished by Larry Mitchum

# Power Strip Versus Surge Protector—Which Do You Need? By Tim Elder

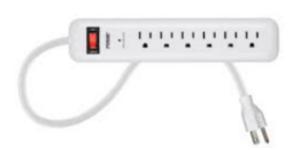

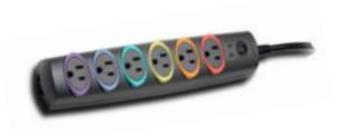

These two devices are quite similar in appearance, but they are definitely not the same. If what you need is an extension cord with multiple outlets, a power strip will work fine because it acts as an extension of the wall outlet, but does not add any protection capabilities. It will have multiple outlets, probably an on-off switch, which can disconnect all outlets at once, and maybe a circuit breaker or fuse. But if you are connecting to a computer, TV, home theater, or other electronics, a power strip will NOT be fine, because it cannot protect your expensive electronics from power line surges; for this you need a surge protector, sometimes called a surge suppressor or surge diverter. An electrical surge is an intense very short duration voltage spike.

A surge protector does its "magic" by means of built-in electronic components which quickly cut the power when an electrical surge comes through the mains (this is a British term which works well for the electrical distribution grid—the system bringing electrical power into the building) or from electric motors within the house which can reflect surges back through the wiring. In order to work properly, a surge protector must be connected to a grounded outlet. A surge protector will cost more than a similar-appearing power strip.

The difference in capabilities of the two devices will be found on the packaging, and on the back of the device if the packaging has already been removed. Power strips and surge protectors will often be placed near each other on the store shelves; so, make sure you read the readin' to make sure you get what you need. A surge protector is generally, clearly labeled as such, but its capabilities can vary considerably.

Surge protectors are rated by the amount of electrical energy they can absorb, either all at once or bit-by-bit; this will certainly be advertised on the packaging. Suggested specifications to look for, which can be misleading if you are not paying attention, include: 2000 joules where more is better; and, sometimes listed, response time which is usually in nanoseconds, shorter is better.

How do you know how much of this protection is left? The number of joules is like a reservoir, but you can't tell how much has been used already. Thus, a surge protector should be replaced, say,

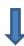

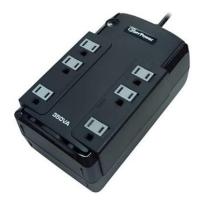

after five years; after this it can serve as a power strip. Since our memories are fickle, put a self-adhesive note on it saying when it was installed. A surge protector will likely have a pilot light to tell you when the connected items are protected from line surges. If this light goes out or changes color, the surge protector has given its life to protect whatever was connected. It will have to be replaced. But this pilot light is not foolproof, meaning that it can give false assurance.

When purchasing a surge protector, be sure to get more outlets than you think you need and remember that transformer plugs can block adjacent outlets. Also remember that a surge can come in over phone or cable

wires; look for connections for these if your setup uses them.

Many surge protectors also have USB charging ports. Labeling should also include a Underwriters Laboratories seal. When I was checking the stores, the price varied from \$10 to \$60 depending on the number of outlets, the number of USB charging ports, and the joule capacity which ranged from 500 to 4350. The selection at Staples was much better than at Walmart.

As with the protection pilot light, a surge protector is not foolproof, and you probably do not want to gamble with Mother Nature. If an electrical storm is approaching, you should shut down the computer, then turn off the surge protector switch or unplug it. Anytime the power goes off suddenly for any reason, your first move should be to turn off the surge protector switch to stop the risk of a surge when the power comes back on.

If you want even more protection than a surge protector offers, consider a UPS (Uninterruptible Power Supply.) These offer a battery backup which provides a few minutes to properly save files and shut down the computer. They can also smooth any bumps in the incoming electrical supply; this capability is called AVR, Automatic Voltage Regulation. A surge protector can be purchased to protect the whole house from external surges, but these must be installed at the service entrance with the supply disconnected. An electrician is recommended.

Tim Elder is the Treasurer,
Canton Alliance Massillon User Group, OH
<u>treasurer@camug.com</u>

### Secrets of Your iPad

Learn key information about many pre-installed apps on your iPad.

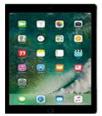

Wednesday, June 27 1 p.m. to 4 p.m.

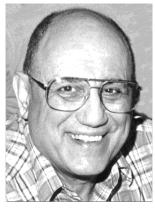

# TECH TALK

**by Joe Isaac** joeisaac1234@gmail.com

# Visit the CKCS home page regularly

This link takes you to the home page of the CENTRAL KENTUCKY COMPUTER SOCIETY <u>www.ckcs.org</u>

Some of the latest information and last minute changes will be there.

Scroll down the left side of the home page, and click on CKCS HISTORY. I urge you to review that history and learn how CKCS came to be and how we got to where we are now. It is a good read!

I led the Windows SIG for 20 years and have assembled much I offered during that time.

This link provides many tips and tricks offered during those years.

http://www.ckcs.org/joetips.pdf

I also did a blog to share a world of entertaining and funny things I accumulated along the way. I feel confident you will find many hours of entertainment at this site:

http://joescomputertips.blogspot.com/

**ENJOY** 

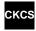

# Be aware and don't be a victim

Heather Clary, from the Better Business Bureau, made us aware of the latest scams that Lexington has been experiencing, and she reminded us of the safe guards we should be implementing to keep our information safe.

The phishing emails from *supposedly* your bank, Pay Pal, Microsoft and other big companies are still haunting us. The advice is to not click on any links in those emails even if they seem like they may be legit. Get out of the email and go to the site yourself or call the company to see if you need to address the problem. The same thing goes for phone calls. Heather's advice is, "If it seems too good to be true, it's probably not true!" Also, too many people are still falling for hoaxes from "grandchildren" needing help and calls saying that you have won a sweepstakes that requires the winner to put up money to collect.

Another area that Heather addressed was passwords. She had five tips that everyone should follow when it comes to using passwords on our sensitive accounts.

Make your password long, strong and complex.

Don't reuse passwords used on other accounts.

Use multi-factor authentication, when available.

Select security questions which only you know the answer.

Change passwords quickly if there is a breach.

She also addressed what to do after a data breach. The concern with a data breach is that your "Personal Identifying Information" (PII) which includes name, address, Social Security number, date of birth, and other information can be used for identity theft.

She had several recommendations to deal with those incidents.

Don't take a "wait and see" approach as you may have done with breaches involving credit card data. Act guickly.

Consider taking a "preemptive strike" by freezing your credit reports.

Take advantage of any free credit monitoring services being offered by the company to breach victims.

Check your credit reports at <u>annualcreditreport.com</u> for unauthorized activity or other signs of fraud.

Expect that scammers will take advantage of the data breach to send out phishing emails and other messages that appear to be from the affected company/organization, a credit bureau or other legitimate companies

After listening to her presentation we all should now be on guard and be less likely to fall victim to these scams. CKCS

#### **New Members and Renewals**

During the period from 4/25/2018 to 5/24/2018

We welcome the following new members who joined CKCS during this reporting period:

Betty S. Flynn Nayda M. Reinhardt Cathy A. Rundell

We thank and welcome the following members who renewed their memberships during this reporting period:

Susan Abaecherli
Nancy E. Bonhaus
Evonne Brashear
Rebecca R. Dugi
Jeannine Essig
Antoinette P. Greider
Charles E. Gudgell
Linda Hess
Phillip Johnson
Debbie T. Lewis

Beverley Ann Mcdonald
Sandra O. 'Neal
John & Anita Pettus
Kitty Richardson
Jerry Roth
Lydia Short
William P. Sturm
Shirley A. Whitescarver
John R. Wilson
Paul C. Winther

Information furnished by CKCS Board of Directors member Ben Rice

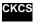

\

# Not a member ? We invite you to join CKCS

## Here is how: It is simple and quick <

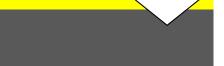

Call (859) 373-1000 and a friendly office supervisor will be glad to help you.

or

Stop by the CKCS Resource Center at 160 Moore Drive, Lexington 40503.

Office hours Monday through Thursday, 10 a.m. to 4 p.m. Friday 10 a.m. to 1 p.m.

We need you and will welcome you as a full-fledged member. Members are eligible to attend all Special Interest Group sessions.

Members receive a discount on all classes, workshops, and seminars

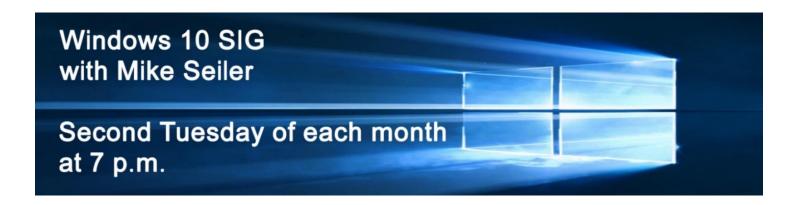

# June 2018 CKCS SIG Schedule Larry Trivette prepared the SIG calendar for this newsletter.

| Monday                                                                       |                                         | Wednesday       | Thursday                                                                            | Friday         | Saturday                                                                                                    |
|------------------------------------------------------------------------------|-----------------------------------------|-----------------|-------------------------------------------------------------------------------------|----------------|----------------------------------------------------------------------------------------------------|
| _                                                                            |                                         | -               | •                                                                                   |                |                                                                                                    |
| 7 p.m. FoxPro Database GARLAND SMITH                                         | 5 Jun New Time 7 p.m. Word              | 30 May<br>6 Jun | 9 a.m. Photography Chat  7 Jun 9 a.m. Photography Chat                              | 1 Jun<br>8 Jun | 2 Jun 10 a.m. Dr. Fixit, iHelp & Android Help Bring in your problem PC, iPhone, iPad, Mac device or Android device and we'll try to help 9 Jun |
|                                                                              | Processing JERRY HEATON                 |                 | 1:30 p.m. Tech Chat BOB BROWN 7 p.m.  Board of Directors                            |                |                                                                                                    |
| 11 Jun                                                                       | 12 Jun                                  | 13 Jun          | 14 Jun                                                                              | 15 Jun         | 16 Jun                                                                                                    |
| 6 p.m. Tech Night Annual Picnic and Election, Shillito Park Eat at 6:30 p.m. | 7 p.m. Windows 10 MIKE SEILER           |                 | 9 a.m.  Photography Chat  7 p.m.  Mac & iPad  KURT JEFFERSON  No meeting this month |                |                                                                                                    |
| 18 Jun                                                                       | 19 Jun                                  | 20 Jun          | 21 Jun                                                                              | 22 Jun         | 23 Jun                                                                                                    |
|                                                                              |                                         |                 | 9 a.m. Photography Chat 7 p.m. Access Database STUART ZAHALKA                       |                |                                                                                                    |
| 25 Jun                                                                       | 26 Jun                                  | 27 Jun          | 28 Jun                                                                              | 29 Jun         | 30 Jun                                                                                                    |
| 7 p.m. FoxPro Database GARLAND SMITH                                         | 7 p.m.  Digital  Photography  JOE DIETZ |                 | 9 a.m. Photography Chat 7 p.m. Unix / Linux STUART ZAHALKA                          |                |                                                                                                    |

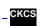

# This Month's Best Videos / Shows

#### SUGGESTIONS:

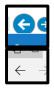

To view a video, just click on the appropriate link below. Once you finish viewing a video, if you maximized the video to full screen, minimize the image by clicking that same full screen icon.

Then click on the arrow in the upper left corner of your monitor. The arrow should look like one of the images at left. That should return you to the video page in the newsletter.

Logan Aldridge lost an arm in an accident but uses that as an inspirational message for others <a href="https://www.youtube.com/watch?v=4GkQl\_Kkvbs">https://www.youtube.com/watch?v=4GkQl\_Kkvbs</a>

Would you stand still in a situation like this?

https://www.youtube.com/watch?time\_continue=2&v=H3ZqvmuGWbU

Carnivorous Plants. True Facts

https://www.youtube.com/watch?time\_continue=3&v=Hzk1bM2vVFU

Furnished by Jerry Heaton

Michael Davis entertains with a magic comedy routine

https://www.youtube.com/watch?time continue=1&v=Y2w-ZbCp6uM

Kuroshio Sea - 2nd largest aquarium tank in the world

https://www.youtube.com/watch?v=u7deClndzQw&feature=youtu.be

Furnished by Joe Isaac

How a beanstalk grows – time lapse

https://www.youtube.com/watch?time continue=2&v=w77zPAtVTuI

Furnished by D. Stans

Unusual things found on the internet

https://www.youtube.com/watch?time\_continue=3&v=8DFpsC7Vrpl

Would you be willing to take a bus on this road?

https://www.youtube.com/watch?v=10SjIFFg77E

Girl without hand plays on stage with The Piano Guys – (random act of kindness)

https://www.voutube.com/watch?time\_continue=2&v=wf4Rp64RnGI

Marc Spellman gets the golden buzzer on Britain's got talent – prepared to be wowed

https://www.youtube.com/watch?time\_continue=1&v=Q3jege0p0dQ

Life New York City in 1993 filmed with one of the first HD cameras

https://www.youtube.com/watch?v=fT4IDU-QLUY

Compare New York City slide show in 1940

https://www.youtube.com/watch?time continue=1&v=Ed0Chh7KADA

Furnished by D. Stans

Furnished by D. Stans

Giant six-foot balloon and the SloMo Guys

https://www.youtube.com/watch?v=j OyHUqIIOU

Furnished by Bill Heaton

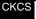

### A few Funny Pages / Useful Information

Who is in charge here?

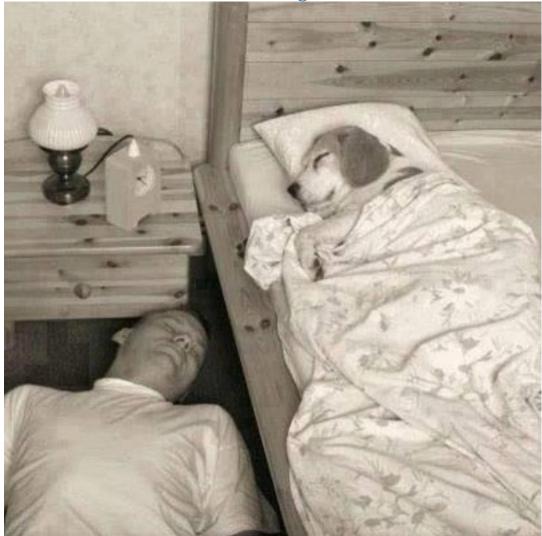

#### The Magic Bank Account

#### Imagine that you had won the Following \*PRIZE\* in a contest:

Each morning your bank would deposit \$86,400 In your private account for your use.

However, this prize has rules:

The set of rules:

- 1. Everything that you didn't spend during each day would be taken away from you.
- 2. You may not simply transfer money into some other account.

- 3. You may only spend It.
- 4. Each morning upon awakening, the bank opens your account with another \$86,400 for that day.
- 5. The bank can end the game without warning; at any time, it can say, Game Over!" It can close the account and you will not receive a new one.

#### What would you personally do?

You would buy anything and everything you wanted right? Not only for yourself, but for all the people you love and care for. Even for people you don't know, because you couldn't possibly spend it all on yourself, right?

You would try to spend every penny, and use it all, because you knew it would be replenished in the morning, right?

ACTUALLY, This GAME is REAL. Shocked ??? YES!

Each of us is already a winner Of this \*PRIZE\*. We just can't seem to see it.

#### The PRIZE is \*TIME\*

- 1. Each morning we awaken to receive 86,400 seconds as a gift of Life.
- 2. And when we go to sleep at night, any remaining time is not credited to us
- 3. What we haven't used up that day is forever lost.
- 4. Yesterday is forever gone.
- 5. Each morning the account is refilled, but the bank can dissolve your account at any time WITHOUT WARNING.

SO, what will YOU do with your 86,400 seconds?

Those seconds are worth so much more than the same amount in dollars.

Think about it and remember to enjoy every second of your life, because time races by so much quicker than you think.

So take care of yourself, be happy, love deeply and enjoy life!

Here's wishing you a wonderful and beautiful day.

Start spending.

"DON'T COMPLAIN ABOUT GROWING OLD!"

#### Why parents drink

The boss wondered why one of his most valued employees was absent but had not phoned in sick. So he dialed the employee's home phone number and was greeted with a child's whisper.

Hello?

'Is your daddy home?'

Yes, he's out in the garden, whispered the small voice.

'May I talk with him?

The child whispered, No.

So the boss asked, Well, is your Mommy there?

Yes, she's out in the garden too

May I talk with her?

Again the small voice whispered, No.

Hoping there was somebody with whom he could leave a message, the boss asked, Is anybody else there?

Yes, whispered the child, a policeman.

Wondering what a cop would be doing at his employees home, the boss asked, May I speak with the policeman?

No, he's busy, whispered the child.

Busy doing what?

Talking to Daddy and Mommy and the police dog man.

Growing more worried as he heard a loud noise in the background, the boss asked, What is that noise?

Its a helicopter answered the whispering voice.

What is going on there? demanded the boss, now truly apprehensive.

The search team just landed a helicopter.

A search team? said the boss. What are they searching for? Still whispering, the young voice replied with a muffled giggle.

Furnished by the late Carl Peter

ALWAYS LAUGH WHEN YOU CAN . IT'S CHEAP MEDICINE.

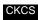

# Supporting CKCS for more than 25 Years!

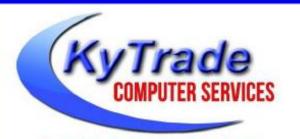

- . New and Used Computers
- . Computer Repairs and Parts
- . Surveillance Cameras Installation
- . Smartphone Screen Repair

859.225.1700

www.KyTrade.com

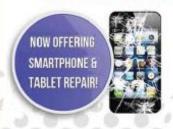

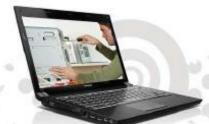

Visit our store and mention this ad to get

100/00FF
on any service!

# Lexington's Most Complete Computer Store! We are at 373 Virginia Ave., near So. Broadway and the University of Kentucky

#### FREDDY'S TOP TIPS TO IMPROVE YOUR COMPUTER PERFORMANCE AND SECURITY:

- » Upgrade your hard drive to a SSD (Solid State Drive): now 120GB and 250GB SSD drives cost under \$100.00; the SSD positive impact on the performance of a computer is simply unbelievable.
- » Do Image Backups of your computer: of the whole computer (OS, programs, settings, everything) and no only your documents and personal files; use Acronis Backup Software to do monthly (and weekly) completely unattended image backups of your computer to a second hard drive (a USB connected one but preferable an internal one).
- » Use MalwareBytes software to protect against malware: and better yet use the Premium version (only \$15 per computer per year);
- » Windows 10 is GOOD and free (for existing Windows 7 and Windows 8 computers)! Welcome back to the Windows 7 like interface that most everybody feel at home with. Please be also aware that Windows 10 expand the amount of information obtained by Microsoft from your computer usage (more on it can be read at many places online including http://www.polygon.com/2015/7/31/9075531/windows-10-privacy-how-to).
- » Make sure that you are visiting the website that you really want to visit; there are many misleading sites that try to trick you into believing that they are the intended legit site ... but they are not! Be careful with the spelling of the name of a site; be careful with the first "findings" of the search engines; most times they are no findings but (many times deceptive) advertising.
- » If somebody call you about the "problems of your computer" simply hang off; they are not legitimate people so do not even waste your time even threatening them.
  Aug. 15

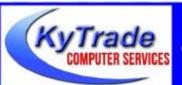

#### Lexington's Most Complete Computer Store!

We are at 373 Virginia Ave., near So. Broadway and the University of Kentucky
859.225.1700 www.KyTrade.com

#### KyTrade IS A CORPORATE PARTNER OF CKCS

# **CKCS List of Special Interest Groups**

Each month the Central Kentucky Computer Society offers ten Special Interest Groups (SIGs) which may be attended by members and their guests. Visitors are cordially invited to become active CKCS members. Starting times of SIGS are as indicated in the listing. Always check the "Monthly Schedule" and the "Newsletter" link on the CKCS home page for any schedule changes <a href="https://www.ckcs.org">www.ckcs.org</a>.

#### **DATABASE SIG**

Meets monthly on the fourth Monday at 7 p.m. – Leader Garland Smith

# DIGITAL PHOTOGRAPHY SIG

Meets monthly on the fourth Tuesday at 7 p.m. – Leader Joe Dietz

The Digital Photography Special Interest Group is a forum to provide and share information about digital imaging. The SIG frequently has guest speakers to cover a wide range of topics that are related to digital imaging. Some of our past topics have been on digital archiving (AKA Backup), getting the best out of your point-and-shoot camera, effective lighting when taking pictures, restoring old photos, and many others. The goal of this SIG is to help attendees to better understand digital imaging, learning how to get the best out of their cameras and how to improve their images with digital imaging software such as Corel's Paint Shop Pro, Photoshop CS/Elements, Gimp, or other programs. Each meeting starts with a photo contest with a variety of different categories.

### DR. FIXIT SIG

Meets monthly on the first Saturday at 10 a.m. – Leaders are Bob Brown, Ben Rice, James Osborne, and Mike Seiler

Bring in your sick computer for evaluation. Our "experts" will diagnose the problem and if possible make simple repairs. All you need to bring is the CPU. Our leaders will use a mouse, and monitor, we have on hand.

#### **iHELP SIG**

Meets monthly on the first Saturday at 10 a.m. in the classroom. iHelp leaders Jeannine Essig, Lilly Crawley, Janet Cartmell, Kurt Jefferson, Joe Settles, Brooke Thomas, and Joe Dietz

Bring your questions about Apple iPhone, tablets, and computers. Our iHelpers offer one-on-one advice and suggestions. It is best if you bring your Apple devices fully charged when you come.

#### MAC AND IPAD SIG

Meets monthly on the second Thursday at 7 p.m. – Leader Kurt Jefferson

Attendees are encouraged to bring their Mac laptops and iPad tablets to experience firsthand the tips provided at each meeting. Whether you're a beginner to the Mac or iPad, or you've been using both devices for several years, you willwalk away with plenty of tips, tricks, and advice to make your computer experience more enjoyable. The Mac and iPad SIG tackles issues to help make both Apple's Mac computers or its iPad tablet easier to use and more enjoyable. We deal with a variety of topics ranging from Mac OS X (pronounced "10") to iOS, the operating system running Apple's iPad. We share tips at every meeting and provide insights to empower users to get more out of their Macs and their iPads. Users. you'll walk away with plenty of tips, tricks, and advice to make your computing experience more enjoyable.

# MICROSOFT ACCESS SIG

Meets monthly on the third Thursday at 7 p.m. – Leader Stuart Zahalka

#### **TECH CHAT SIG**

Meets monthly on the first Thursday at 1:30 p.m. – Leader Bob Brown

Keeping up with personal and home technology is getting harder. New products and new internet services are coming rapid fire. The purpose of the Tech Chat Group is to talk about technology as it happens. We are trying to stay aware of new ideas and understand what impact they will have on us.

#### WINDOWS SIG

Meets monthly on the second Tuesday at 7 p.m. – Leader Mike Seiler

Topics covered may be: Windows 10, Cortana, Edge, Alarms & Clock, Photos, Google Maps, Spotify, Settings, Mail, Control Panel, System Restore, Disk Cleanup, Desktop, Taskbar.

# WORD PROCESSING SIG

Meets monthly on the first Tuesday at 1:30 p.m. – Leader Larry Trivette

The Word Processing SIG starts with questions from classmates where the SIG leader and all attending help provide solutions and answers. In fact, many of the topics presented during each session come from questions received by email during the month. Topics are presented so that new, as well as advanced, computer users will benefit by attending. This workshop uses several Microsoft Word versions during the SIG.

#### **UNIX / LINUX SIG**

Meets monthly on the fourth Thursday at 7 p.m. – Leader Lewis Gardner

The Linux SIG handles a wide range of technical topics. Linux is based on Unix, which is the granddaddy of modern networking. We spend a considerable amount of time on servers, networks, routers, access points, and general network configuration. These operating systems are at the heart of many devices in our increasingly connected world. Come out and we will try to get your questions answered, troubleshoot your problems, or configure your devices.